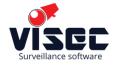

|  | Document # | Gps-SRV-01       |
|--|------------|------------------|
|  | Version:   | 1.0              |
|  | Date:      | August, 11, 2017 |

# **Visec GPS-Time-Velocity Server**

#### **FEATURES**

- GPS/GLONASS Receiver
- 10/100-Base-T Ethernet
- WEB Server
- Metal Case
- Automotive 12V Power Input
- LED's For Status Indication

#### **OPTIONS**

- GPS Antenna
- Power Supply Cable
- Mounting Kit

# **GPS Server Functional Overview**

The GPS Server unit is a compact device specially designed to be used in mobile and industrial systems as a precision position and time source.

The position/time/speed data are all available to read by using Ethernet/WEB interface.

After power is on the server starts its operations autonomously and data becomes available on the local WEB page

The external 9-pins D-Sub connector contains power supply and control terminals for external supply and data transmission.

# **Specifications**

| GPS-Time-Velocity Server       |                                 |     |  |  |
|--------------------------------|---------------------------------|-----|--|--|
| Supply Voltage                 | Min                             | Max |  |  |
| V, DC                          | 6                               | 23  |  |  |
| Current Consumption            |                                 |     |  |  |
| mA                             | 80                              | 150 |  |  |
| Environment temperature, C deg | 0                               | 50  |  |  |
| Antenna Connector              | SMA receptacle, panel mounted   |     |  |  |
| Enclosure material             | Aluminum alloy, stainless steel |     |  |  |
| Antenna type                   | Active, 3.3V supply voltage     |     |  |  |
| Weight, g                      | 300                             |     |  |  |

| Page #: | 1 of 10 | www.visec.com |  |
|---------|---------|---------------|--|
|---------|---------|---------------|--|

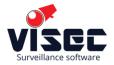

|  | Document # | Gps-SRV-01       |
|--|------------|------------------|
|  | Version:   | 1.0              |
|  | Date:      | August, 11, 2017 |

Figure 1. Front Panel

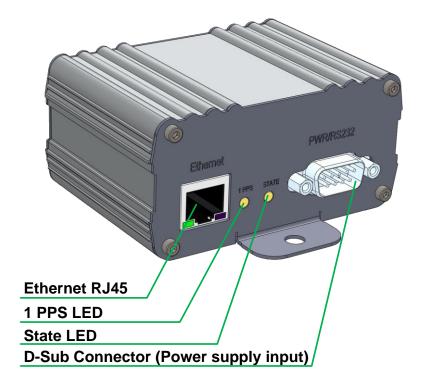

Figure 2. Rear Panel

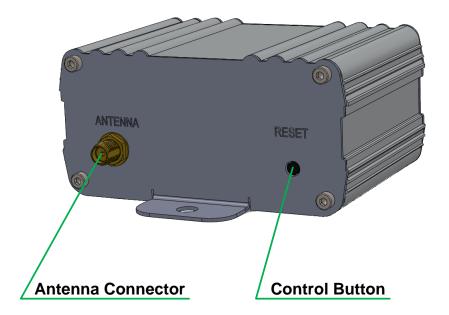

| Page #: | 2 of 10 | www.visec.com |  |  |
|---------|---------|---------------|--|--|
|---------|---------|---------------|--|--|

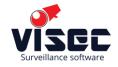

| Document # | Gps-SRV-01       |
|------------|------------------|
| Version:   | 1.0              |
| Date:      | August, 11, 2017 |

**Figure 3. D-Sub Connector Pinout** 

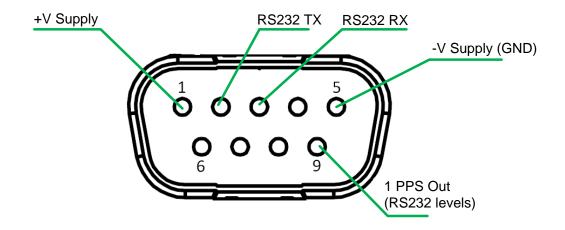

**Figure 4. External Dimensions** 

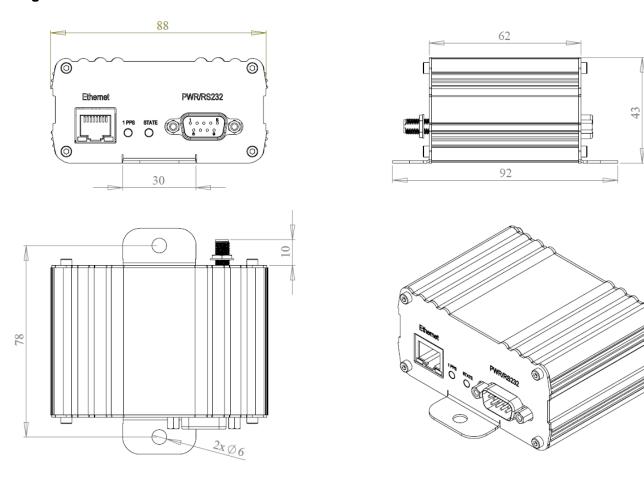

| Page #: | 3 of 10 | www.visec.com |  |  |
|---------|---------|---------------|--|--|
|---------|---------|---------------|--|--|

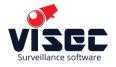

|  | Document # | Gps-SRV-01       |
|--|------------|------------------|
|  | Version:   | 1.0              |
|  | Date:      | August, 11, 2017 |

# **Table 2. GPS/GLONASS Performance**

| GPS-Time-Velocity Server    |                             |  |  |
|-----------------------------|-----------------------------|--|--|
| Channels                    | 33 tracking, 99 acquisition |  |  |
|                             |                             |  |  |
| Position Accuracy           | < 2.5 m CEP                 |  |  |
|                             |                             |  |  |
| Velocity Accuracy           | < 0.1 m/s                   |  |  |
| Timing Assurage (4 DDM Out) | 4000                        |  |  |
| Timing Accuracy (1 PPM Out) | 10ns                        |  |  |
| Reacquisition Time          | < 2s                        |  |  |
| Clear Sky Startup Time      |                             |  |  |
| Cold Start                  | < 36s                       |  |  |
| Warm Start <31s             |                             |  |  |
| Hot Start <2s               |                             |  |  |

| Page #: | 4 of 10 | www.visec.com |  |
|---------|---------|---------------|--|
|---------|---------|---------------|--|

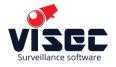

| Document # | Gps-SRV-01       |
|------------|------------------|
| Version:   | 1.0              |
| Date:      | August, 11, 2017 |

### **Detailed Description**

After boot the unit automatically begins GPS data acquisition and received data processing. All GPS/GLONASS data are cached inside the internal RAM and ready upon the first NMEA packet received from the GPS module.

The parsed NMEA data are available via WEB interface.

The unit has a small embedded WEB server for settings and position data access. These WEB pages are available by using most of PC/mobile Internet browsers i.e. Opera, Chrome, IE.

Figure 5 shows the main page for the unit at IP address 192.168.100.10

Figure 5. Main Page (Opera)

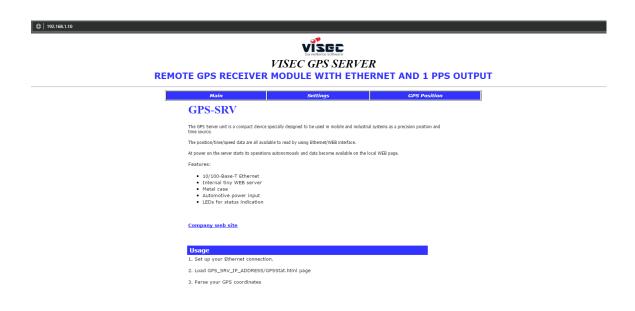

| Page #: | 5 of 10 | www.visec.com |  |
|---------|---------|---------------|--|
|---------|---------|---------------|--|

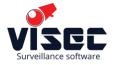

| Document # | Gps-SRV-01       |
|------------|------------------|
| Version:   | 1.0              |
| Date:      | August, 11, 2017 |

The GPS Position folder links to the special dynamic position data page usable for either computer parsing and unit's actual position validation.

By clicking the "Your position is here" link an additional Google Maps tab will be opened with a current position indication.

Figure 6. GPS Data Page

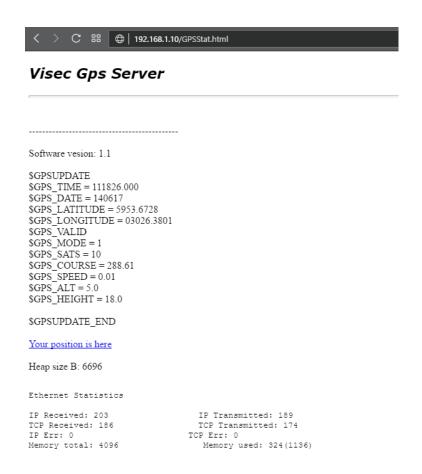

| Page #: | 6 of 10 | www.visec.com |  |  |
|---------|---------|---------------|--|--|
|---------|---------|---------------|--|--|

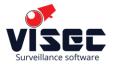

| Document # | Gps-SRV-01       |
|------------|------------------|
| Version:   | 1.0              |
| Date:      | August, 11, 2017 |

## **Settings Page**

The IP settings are available by clicking "Settings" on the main WEB page. Figure 7 shows the page contents.

The default IP parameters are shown below

*IP Address:* 192.168.1.10 *Net mask:* 255.255.255.0

*Gateway:* 0.0.0.0

DHCP: OFF

To change IP parameters just enter the updated values into the corresponding fields and press "Update Values" button.

Note: the new IP settings become available after Reset only.

Figure 7. Settings Page

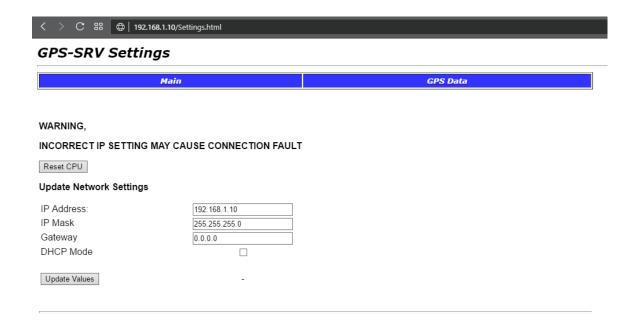

| Page #: | 7 of 10 | www.visec.com |  |
|---------|---------|---------------|--|
|---------|---------|---------------|--|

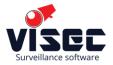

| Document # | Gps-SRV-01       |
|------------|------------------|
| Version:   | 1.0              |
| Date:      | August, 11, 2017 |

# **Automatic GPS Data Parsing**

To obtain GPS data client must send the http GET request for the "GPSStat.html" page on server's IP address:

#### GET /GPSStat.html HTTP/1.1

The server will parse only first 17 bytes and respond with a dynamically created web page containing cached GPS data.

#### \$GPSUPDATE

 $GPS_TIME = 111905.000$ 

 $GPS_DATE = 140417$ 

 $GPS_LATITUDE = 5953.6801$ 

\$GPS LONGITUDE = 03026.3748

\$GPS\_VALID

 $GPS_MODE = 2$ 

 $GPS_SATS = 17$ 

 $GPS_COURSE = 263.24$ 

 $$GPS\_SPEED = 0.00$ 

SGPS ALT = 10.3

 $GPS_HEIGHT = 18.0$ 

\$GPSUPDATE\_END

Each GPS field begins with a predefined tokens listed below

#### 1. UTC Time in format 'hhmmss.sss'.

 $GPS_TIME = 111905.000$ 

#### 2. Date in format 'ddmmyy'.

 $GPS_DATE = 140417$ 

#### 3. Latitude in format 'ddmm.mmmm' (degree and minutes)

 $GPS_LATITUDE = 5953.6801$ 

North - Positive value

**South - Negative value** 

#### 4. Longitude in format 'ddmm.mmmm' (degree and minutes)

 $$GPS \ LONGITUDE = 03026.3748$ 

East - Positive value

West - Negative value

#### 5. Validity flag

\$GPS\_VALID if all data are correct

\$GPS\_INVALID if there's no valid positioning signal received

| Page #: | 8 of 10 | www.visec.com |  |  |
|---------|---------|---------------|--|--|
|---------|---------|---------------|--|--|

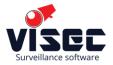

| Document # | Gps-SRV-01       |
|------------|------------------|
| Version:   | 1.0              |
| Date:      | August, 11, 2017 |

#### 6. Receiver Operating Mode

 $$GPS\_MODE = 2$ 

0: Invalid Fix

1: GNSS mode

2: GPS mode

6: Estimated position (Dead reckoning mode)

#### 7. Number of satellites being used

 $$GPS\_SATS = 17$ 

#### 8. Detected course in degree

\$GPS COURSE = 263.24

#### 9. Calculated speed in knots

SPEED = 0.00

10. Altitude in meters in according to WGS84 ellipsoid in meters

 $GPS_ALT = 10.3$ 

#### 11. Height of GeoID (MSL) above WGS84 ellipsoid in meters

 $GPS_HEIGHT = 18.0$ 

#### **Indication And Modes**

There are three main operational modes available:

- bootloader mode:

both LEDs are ON

- normal mode:

1 PPS blinks once per second (if GPS signal is available), Status LED shows the GPS receiver state (ON - Data are valid, Blinking - No valid GPS data)

In case the IP address is unknown the IP settings can be set to default by long pressing the Reset button in Normal operational mode.

During reset both LEDs will turn ON for 5 seconds. You need to reset your device for updated IP settings take effect.

## Firmware Update

The bootloader mode is entered on power ON if the Reset button is pressed.

The unit will boot with a default IP settings (192.168.1.10) and expect a new firmware image to be uploaded via TFTP protocol on port 69.

| Page #: | 9 of 10 | www.visec.com |  |
|---------|---------|---------------|--|
|---------|---------|---------------|--|

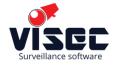

| Document # | Gps-SRV-01       |
|------------|------------------|
| Version:   | 1.0              |
| Date:      | August, 11, 2017 |

Figure 8 shows an example of possible TFTP loader software ready to flash new binary image.

You can download tftpd32 here

**Figure 8. TFTP Loader Program** 

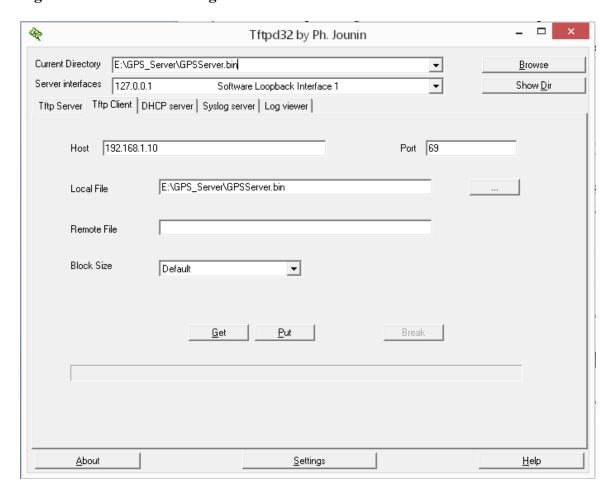